## FO Fuji Electric MONITOUCH / EXPRESS

Issue No. 147 (November 2021)

# <Proposal for Work Reduction> Easily Display Operation Results Using Alarm/Operation/Scaling Functions!

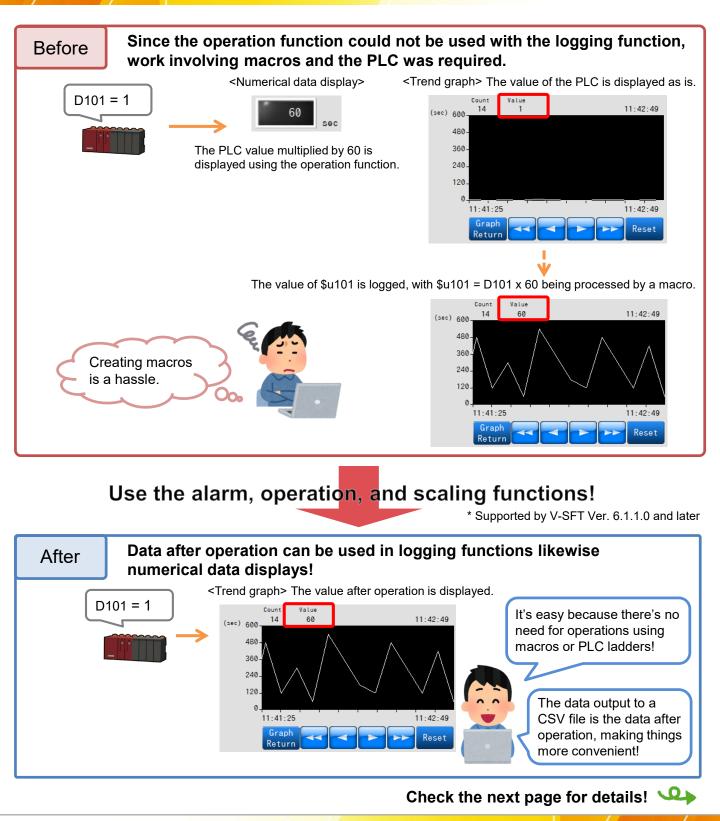

Hakko Electronics Co., Ltd.

# FO Fuji Electric MONITOUCH EXPRESS

### In order to display operation results...

## Set operation, scaling, and alarm (numerical data display only) settings.

#### <Numerical data display>

| Num. Display    |                         |   |
|-----------------|-------------------------|---|
|                 | Alarm                   |   |
| Contents        | ✓ Operation             |   |
| Ē               | 0(U) + (Data) X 60(U) 1 |   |
| Style           | Scaling                 | 1 |
| 1               |                         | 1 |
| Function        |                         |   |
| Char, Prop.     |                         |   |
| Operation/Alarm |                         |   |

#### <Logging server>

| Loggir | ng Data Output De   | stination | Control Device S | Setting Format  | Setting Others          |            |
|--------|---------------------|-----------|------------------|-----------------|-------------------------|------------|
| Numb   | per of Logging Data | 1         | /256             | Set Selected    | Device Import           | Export     |
| No.    | Device              | Туре      | Decimal P        | Data Length     | Characters Text Process | Conversion |
| 0      | D00101              | DEC       | 0                | 1-Word          | 2 LSB → MSB             | Yes        |
|        | Conversion Settir   |           | ×                |                 |                         |            |
|        | ✓ Operation         |           |                  |                 |                         |            |
|        | <u>0 (U)</u>        |           | + (Data)         | X <u>60 (U)</u> |                         |            |
|        | Scaling             |           |                  |                 |                         |            |
|        |                     |           |                  |                 |                         |            |

## Tags can also be used in operations 🧕

"Tags" is a function for assigning names (tags) to PLC device memory addresses and internal device memory addresses (\$u, \$L, etc.) of the V9 series unit, which can then be used in configurating a screen program.

| PLC1 dev |   | <tags></tags>     |               |                         |    |
|----------|---|-------------------|---------------|-------------------------|----|
| M0       |   | Alarm 1           |               | Device to Display       | -/ |
| D100     | _ | Frequency setting | $\rightarrow$ | Device                  |    |
| D101     |   | Acceleration time |               | Tag Acceleration_Time ~ |    |

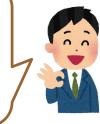

Since operation settings are provided on the tag registration screen, centralized management is possible even when tags are used for multiple items!

| 4 Screen [0] 🕨 Tag Database[0] 🗙 |                                    |               |               |                 |                     |                                   |            | Conversion Settings |                |                          |  |
|----------------------------------|------------------------------------|---------------|---------------|-----------------|---------------------|-----------------------------------|------------|---------------------|----------------|--------------------------|--|
| ID<br>0 4                        |                                    | Type 🔻<br>Bit | Array Setting | No. of Elements | Device 🔻<br>M00000  | Comme Vise Status of Use Not Used | Conversion |                     | Input Type     | DEC ~                    |  |
|                                  | Speed_Setting<br>Acceleration_Time | Word<br>Word  |               |                 |                     | Conversion                        | No<br>Yes  |                     | Display Format | DEC (w/o sign) V         |  |
| 3                                |                                    |               |               |                 | setting,<br>ersion] |                                   |            | -                   | Alarm          |                          |  |
|                                  |                                    |               |               | is set          | to "Yes             | ". Yes                            | 7          |                     | Operation      | + (Data) X <u>60 (U)</u> |  |

Scaling

Select a checkbox in the numerical data display / logging server settings and the setting is complete!

<Numerical data display> <Logging server> Decimal Pi Data Length Characters Text Process Device to Display Conversion 0 1-Word LSB -> MSB No Device 0 1-Word LSB -> MSB ~ Acceleration\_Time Tag  $\sim$ Conversion Settings 🗹 Use tag operation/scaling/alarm ✓ Use tag operation/scaling Data Length 1-Word Perform operations without any programming and

#### reduce work hours!

# Hakko Electronics Co., Ltd.

Overseas Sales Section TEL: +81-76-274-2144 FAX: +81-76-274-5136 http://monitouch.fujielectric.com/